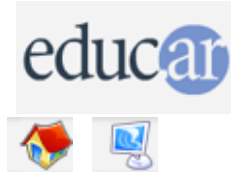

## **Actividades con Software Libre**

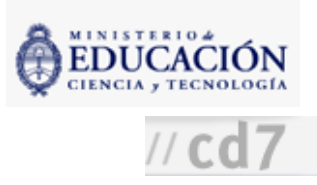

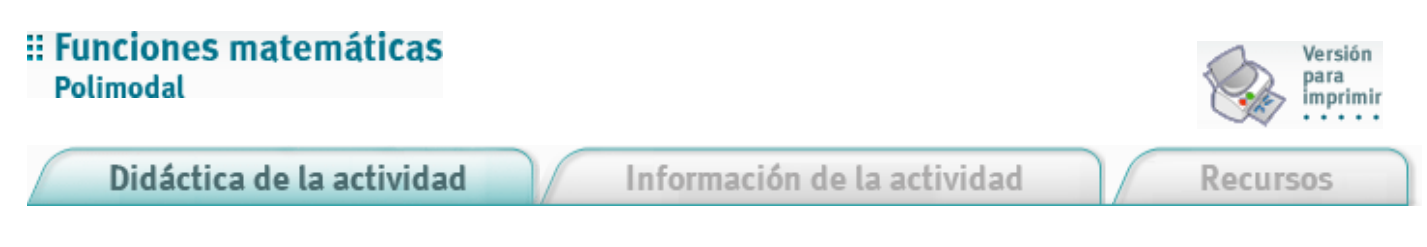

1. Presentar a los alumnos una introducción al programa [GNUplot.](file:///D:/Nora/CONTENIDOS/MICROSITIOS/Software%20Libre/tutoriales/index.html) Comentar sus elementos básicos, según los lineamientos establecidos en el manual de [GNUplot.](file:///D:/Nora/CONTENIDOS/MICROSITIOS/Software%20Libre/tutoriales/index.html)

GNUplot es un programa que permite generar gráficas en dos y tres dimensiones y se utiliza para visualizar las ecuaciones matemáticas de las clases de electromagnetismo y ecuaciones diferenciales.

- 2. Trabajar con el programa con la siguiente modalidad:
	- Los alumnos proponen qué funciones quieren graficar.
	- El docente las escribe en el programa con la sintaxis y los códigos del mismo, mientras los alumnos observan el procedimiento.

3. Paulatinamente dar el lugar a los alumnos y que ellos comiencen a intervenir en la ejecución de órdenes al programa.

4. Escribir ejercicios en el pizarrón para que los alumnos los resuelvan en las máquinas.

## Algunos ejemplos de actividades

En este ejemplo se practican funciones lineales para realizar figuras geométricas. Se plantean el dibujo y los puntos de cruce de las rectas para que los realicen los chicos. (0;5) (5;0) (0;-10) (-10;0)

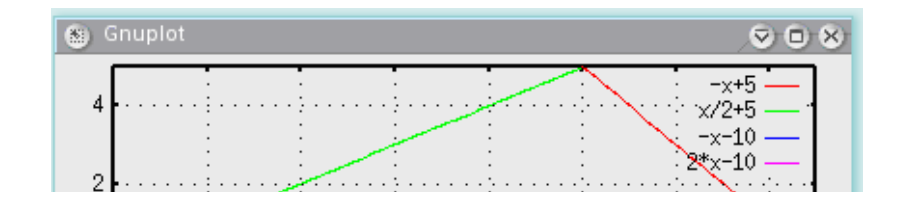

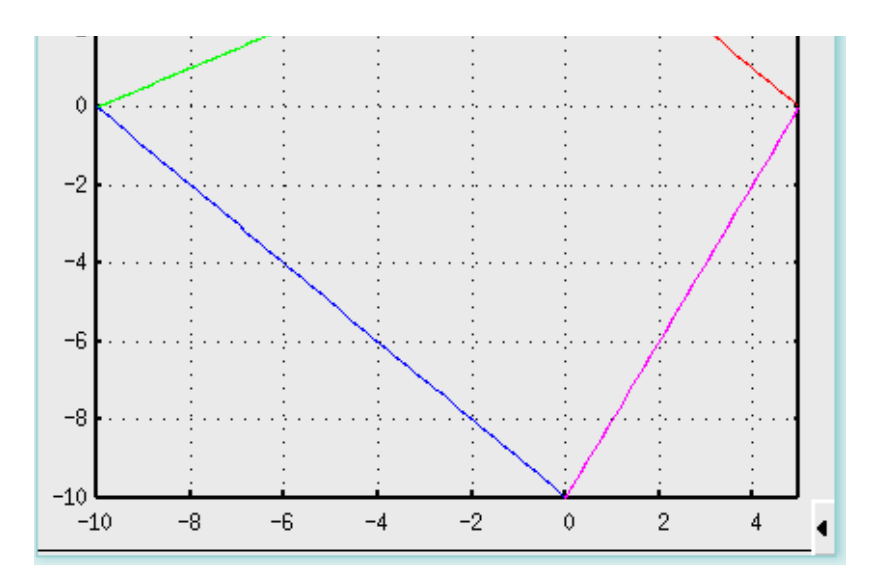

La solución es: plot [-10:5] [-10:5] -x+5 , x/2+5 , -x-10 , 2\*x-10

En este ejemplo se trabajan cuadráticas simples. (Los chicos llaman a este gráfico "elreloj de arena".) Los puntos notables son: (-2;12) (2;12) (2;-12) (-2;-12).

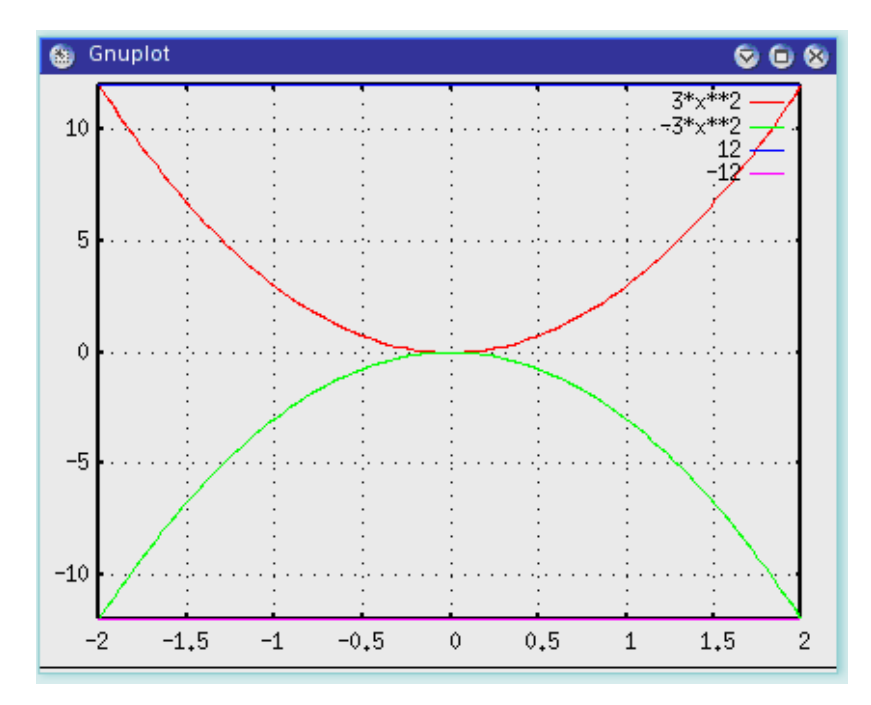

La solución es: plot [-2:2] [-12:12] 3\*x\*\*2 , -3\*x\*\*2 , 12 , -12.

Desplazar el eje de simetría y los vértices de los ejes x e y. Si bien no es recomendable trabajar en este nivel al principio sino después de realizar otros ejercicios, se consigue que los chicos dediquen mucha atención a la actividad. Los puntos notables: (1;7) (5;7) (3;1) (2;-1) (4;-1).

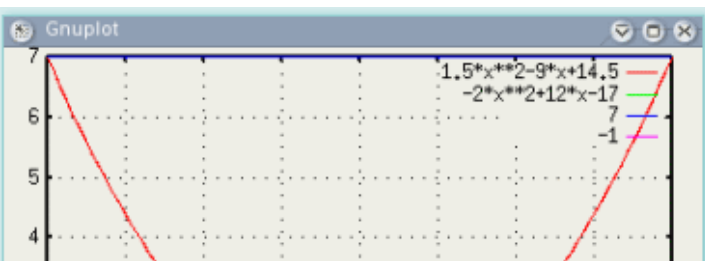

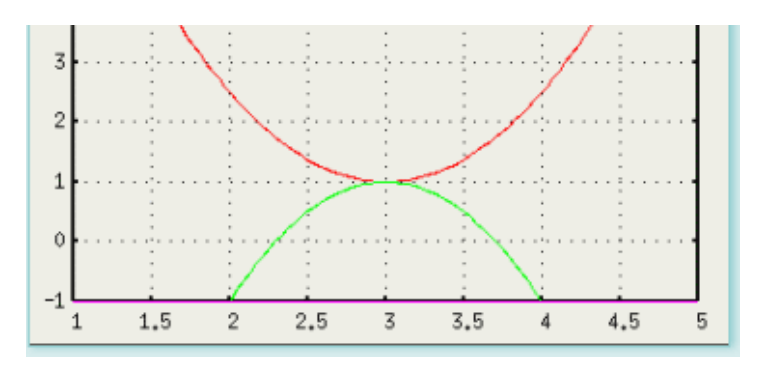

La solución es: plot [1:5] [-1:7]  $1.5*x**2-9*x+14.5$ ,  $-2*x**2+12*x-17$ ,  $7-1$ .

**ACERCA DE ...** 

**CÓMO USAR EL CD** 

**MAPA DEL CD** 

CRÉDITOS

LIC. CREATIVE COMMONS